## **Памятка – инструкция регистрации в ЕИС для руководителей однодвухдневных походов с категорированными препятствиями с обучающимися**

Согласно действующему законодательству РФ и пункта 4.4.ж) «Инструкции по организации и проведению [мероприятий](https://www.krstur.ru/guide/marshrutno-kvalifikatsionnaya-deyatelnost/%D0%98%D0%BD%D1%81%D1%82%D1%80%D1%83%D0%BA%D1%86%D0%B8%D1%8F.pdf) в природной среде [организованными](https://www.krstur.ru/guide/marshrutno-kvalifikatsionnaya-deyatelnost/%D0%98%D0%BD%D1%81%D1%82%D1%80%D1%83%D0%BA%D1%86%D0%B8%D1%8F.pdf) группами с участием детей на территории Красноярского [края»](https://www.krstur.ru/guide/marshrutno-kvalifikatsionnaya-deyatelnost/%D0%98%D0%BD%D1%81%D1%82%D1%80%D1%83%D0%BA%D1%86%D0%B8%D1%8F.pdf) руководителю туристской группы необходимо выполнить следующее:

1. Перед походом, заблаговременно с сайта Центра со страницы «Туристские походы и экспедиции» по кнопке «Регистрация похода» (https://www.krstur.ru/guide/marshrutno-kvalifikatsionnaya-deyatelnost/) скачать и заполнить маршрутный лист с препятствиями.

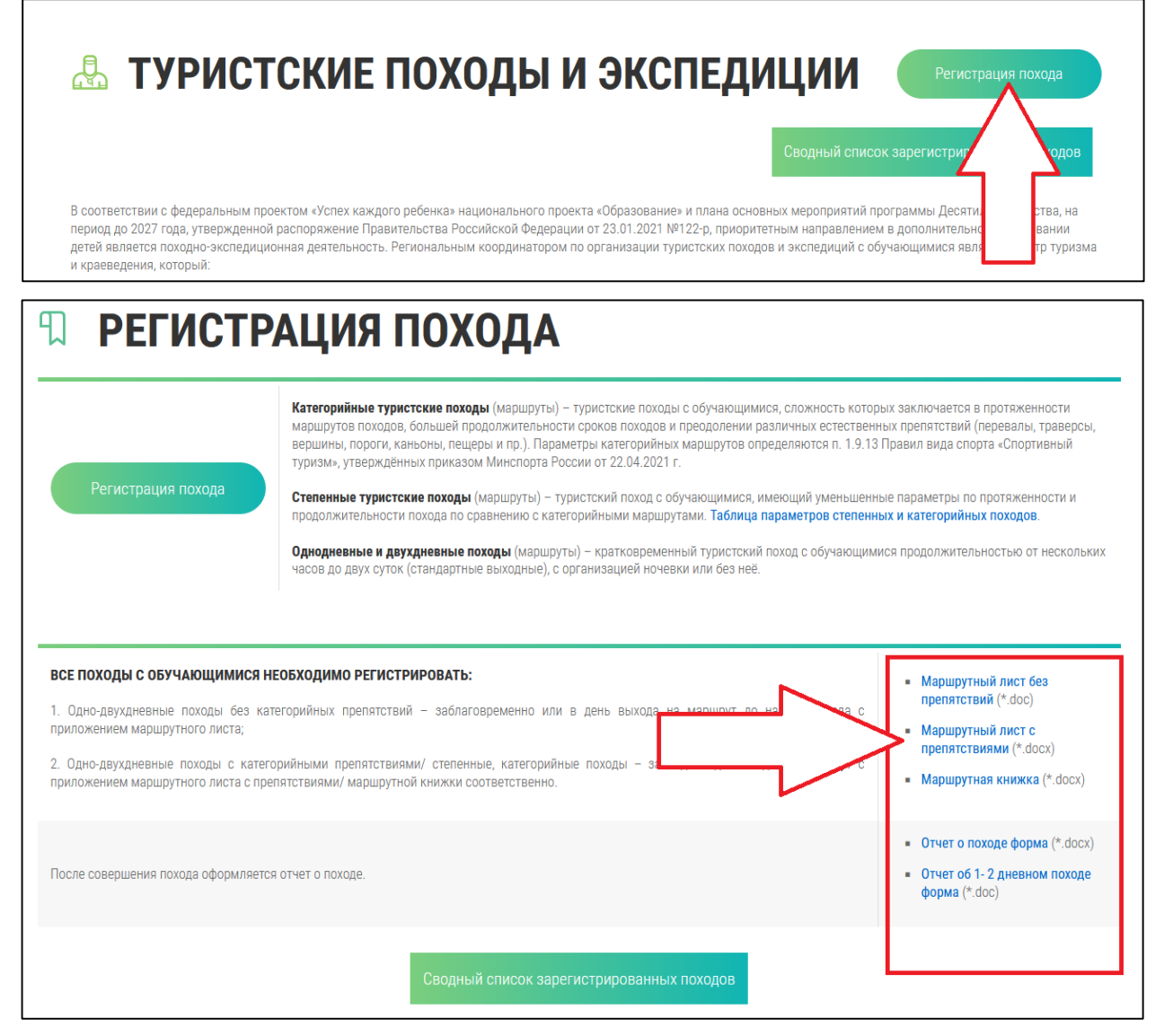

2. За 10 рабочих дней до начала похода проинформировать службы МЧС России (зарегистрировать по ссылке [https://clck.ru/Npmzz\)](https://clck.ru/Npmzz). При подаче онлайн-заявки на регистрацию необходимо указать состав и количество участников, руководителей, контактные телефоны, подробную информацию о маршруте и т.д.

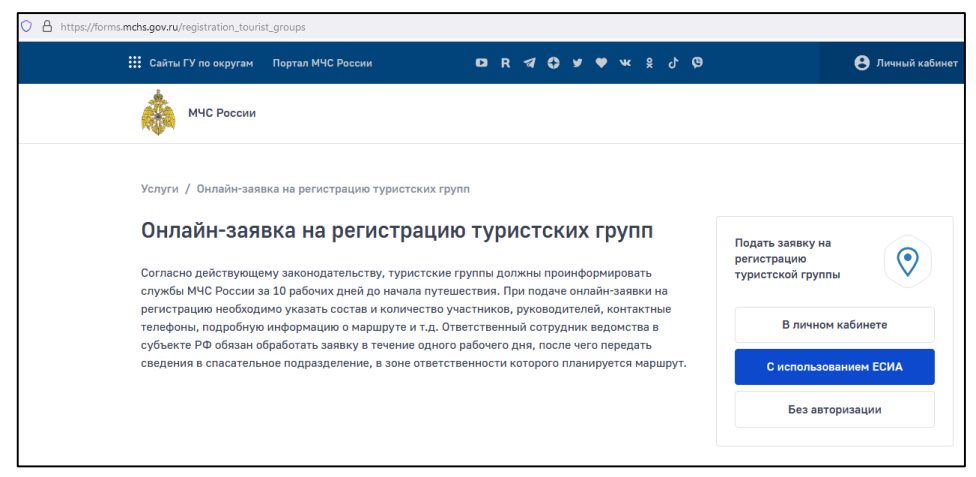

3. За 5 дней до выхода на маршрут зарегистрировать туристский поход на сайте Центра по ссылке https://www.krstur.ru/upload/provodnik/Registr\_pohod/, прикрепив заполненный маршрутный лист с препятствиями.

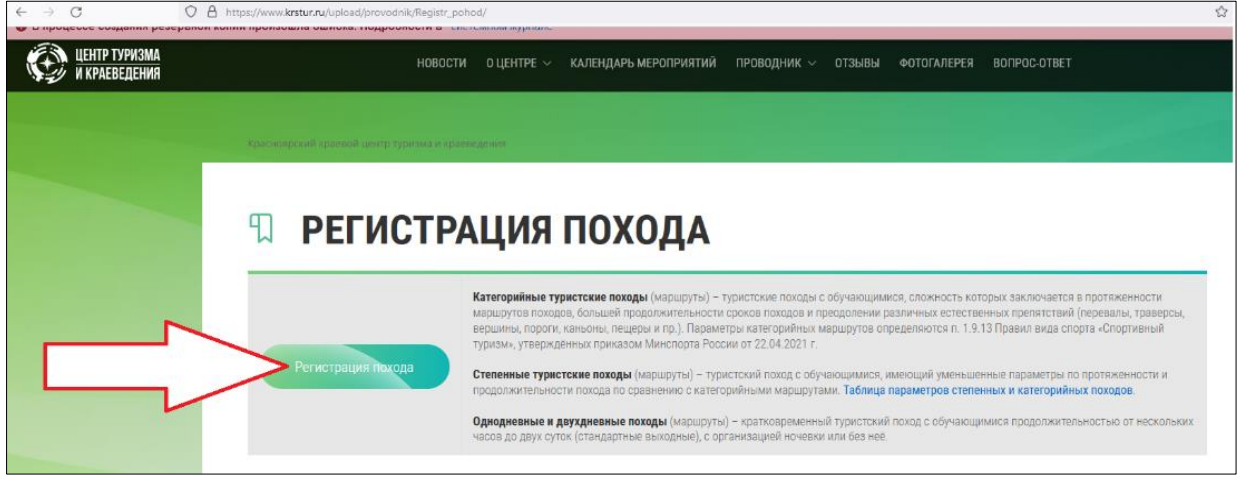

4. После завершения маршрута руководитель сдаёт в МКК ОО, давшую положительное заключение о программе похода, отчёт о походе и другие материалы, подтверждающие факт прохождения маршрута.

Форму отчета можно скачать со страницы «Регистрация похода» на сайте Центра (https://www.krstur.ru/upload/provodnik/Registr\_pohod/).

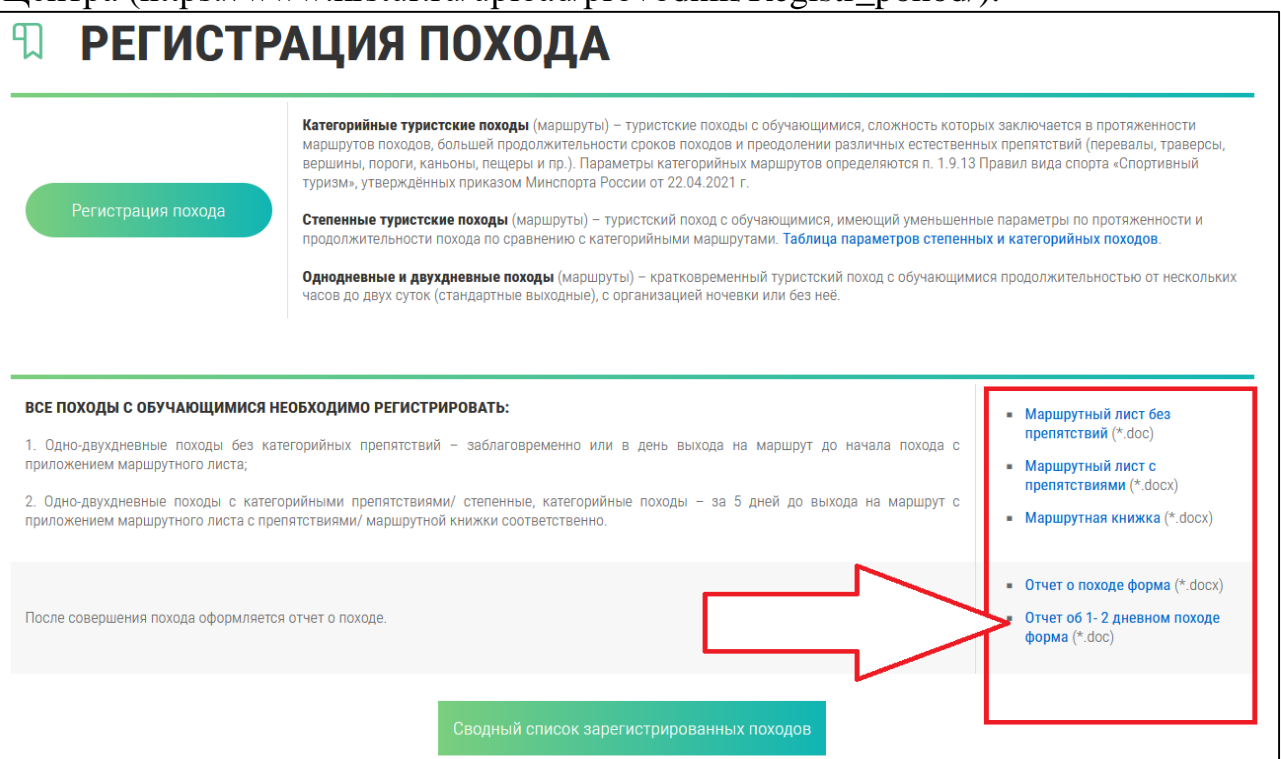